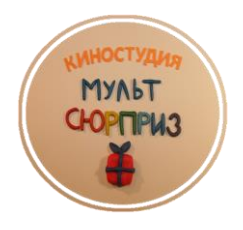

Мастер класс «Создание мультфильмов с детьми дошкольного возраста» (из опыта работы анимационной студии «МУЛЬТСЮРПРИЗ» МБДОУ Детский сад №45 «Земляничка», г. Якутск) Составила: руководитель студии - воспитатель Бланкова Анна Константиновна

Цель мастер класса – освоение и последующее применение технологий создания мультфильмов в практической деятельности педагогов ДОУ.

Задачи мастер класса:

• Оказание консультативно-практической помощи педагогам;

• Формирование среды профессионального общения и укрепления связей между ДОУ в рамках реализации сетевого проекта «5 шагов от игры к науке» (STEAM образование для дошкольников).

Мультипликация в образовательном процессе ДОУ – это универсальный способ всестороннего развития ребенка в современном мире, решающий комплекс педагогических задач, соответствующих требованиям ФГОС дошкольного образования.

Занятия анимационной студии включены в режим дня и носят непрерывный и систематический характер. В ходе совместной или индивидуальной деятельности по созданию мультфильма педагог и воспитанники реализую все этапы создания анимационного фильма.

В процессе создания анимационного мультфильма у воспитанников развивается:

- внимательность, терпение, усидчивость;

- творческое мышление, логика;

- мелкая моторика рук;

- умение работать в команде, разделять и выполнять выбранные роли (режиссер, сценарист, оператор и т.д.);

- повышаются коммуникабельные навыки.

Цель анимационной студии «МУЛЬТСЮРПРИЗ»: создание благоприятных условий, способствующих успешному развитию каждого ребенка, реализации творческих способностей, развитию познавательного интереса и связной речи в процессе создания мультипликационного фильма методом покадровой съемки с применением цифровых технологий.

Задачи анимационной студии «МУЛЬТСЮРПРИЗ»:

1. Дать детям знания о создании композиции анимационного фильма (вступление, развитие сюжета, кульминация, развязка, заключение).

2. Формировать изобразительные навыки и умения детей при создании образов реального и фантазийного мира, при передаче их строения (формы), пропорций, взаимного расположения частей, характерных признаков, настроения (через цвет, мимику, жесты);

3. Познакомить детей с оснащением для съемочного процесса (рабочий стол, устройство для съемки – камера, освети

4. Формировать навыки связной речи, умение тельные приборы), правилами техники безопасности в процессе съемки; использовать разнообразные выразительные средства, передавать интонационно характер и настроение персонажей, умение различать характер музыкальных произведений, изобразительность музыки и связывать ее с анимационным образом.

Календарно-тематический план анимационной студии рассчитан на детей старшего дошкольного возраста (от 5 до 7 лет). Студию посещают от 10 до 12 детей, образовательная деятельность длиться 25-30 минут. Организация образовательного процесса строиться с учетом требований СанПинов, возрастных и индивидуальных особенностей развития каждого ребенка, его интересов и возможностей.

Тематика занятий подчинена сценарному сюжету создаваемых мультфильмов. В течение учебного года в студии создается 3-4 анимационных фильмов.

В процессе реализации программы и совместной деятельности педагога с воспитанниками студии используются разнообразные формы и методы работы (беседы, практические задания, демонстрация аудио и видео материалов, слайдов, чтение художественной литературы.)

При создании мультипликационного фильма, необходимо соблюдать следующие этапы:

#### СОЗДАНИЕ СЦЕНАРИЯ.

За основу сценария может быть взято готовое художественное произведение (русские народные сказки, сказки народов мира, рассказы и другие произведения. Так же сценарий может быть основан на произведение, которое сочинили педагог совместно с детьми, собственный рассказ ребенка, тест предложенный руководителем студии.

### РАСКАДРОВКА.

Это план – схема с зарисовкой будущих сцен и их последовательность.

ПОДГОТОВКА РАБОЧЕГО МЕСТА И ОБОРУДОВАНИЯ ДЛЯ ФОТОСЪЕМКИ.

На данном этапе создаются герои мультфильма, все атрибуты необходимые для сьемок, изготавливаются необходимые фоны, а так же подготавливается оборудование для сьемки (фотоаппарат, штатив, стол, освещение).

# НЕПОСРЕДСТВЕННО СЪЕМОЧНЫЙ ПРОЦЕСС.

На данном этапе с детьми проводиться репетиция движений героев. В процессе репетиции, детям необходимо показать, что для плавного движения героев и предметов, перемещение должны совершаться на очень маленькое расстояние. А также в процессе сьемки мультфильма фон, стол и оборудование недолжно двигаться, фотографий движений героев или предметов, необходимо сделать как модно больше. (1 минута мультфильма - это приблизительно 100 фото).

## МОНТАЖ АНИМАЦИОННОГО ФИЛЬМА - РАБОТА ВЗРОСЛОГО

Монтаж проводиться в редакторах: слайдшоу «Bolide Slideshow Creator», видеоредактор «Bolide Movie Creator».

### ОЗВУЧИВАНИЕ РОЛЕЙ

Подбор музыкального сопровождения, аудиозапись реплик героев, монтаж звука.

## ПРОСМОТР МУЛЬТФИЛЬМА.

Воспитанники анимационной студии первыми просматривают готовый мультфильм, после этого они, как создатели анимационного фильма, представляют свою работу другим воспитанникам ДОУ.

**На нашем мастер-классе** мы предлагаем участникам попробовать снять короткометражный мультфильм «Первый полет человека в космос».

#### *Ход мастер класса:*

Создание любого мультфильма начинается с обсуждения темы мультфильма и создания его сценария.

**1 этап.** Сегодня 12 апреля – День Космонавтики, и мы с вами будем снимать мультфильм «Первый полет человека в космос». Ознакомление с историческими фактами о первом полете человека в космос.

**Сценарий мультфильма** «Первый полет человека в космос»

Цель: показать как человек впервые полетел в космос и облетел вокруг Земли.

«Первый полет человека в космос»

12 апреля 1961 года космонавт Гагарин Юрий Алексеевич прибыл на стартовую площадку космодрома «Байконур», где он сел в космический корабль «Восток» и отправился в первый в истории человечества полет в космос. Это был знаменательный день для всех жителей Советского союза.

Космический корабль был одноместный и предназначен для полетов по околоземной орбите. После запуска, корабль «Восток» с находящимся на борту космонавтом, стремительно стал удаляться от земли. После выхода на орбиту, корабль совершил более 10 витков вокруг планеты «Земля».

Первый космонавт совершил посадку в поле в Саратовской области, в нескольких километрах от города Энгельса.

### **2 этап. Раскадровка.** (Ознакомление с готовой раскадровкой сцен).

1. Сцена «Космонавт садиться в космический корабль и взлетает».

2. Сцена «Космический корабль набирает высоту, выходит на орбиту и совершает полет вокруг планеты «Земля».

3. Сцена «Корабль с космонавтом на борту успешно приземляется на земле»

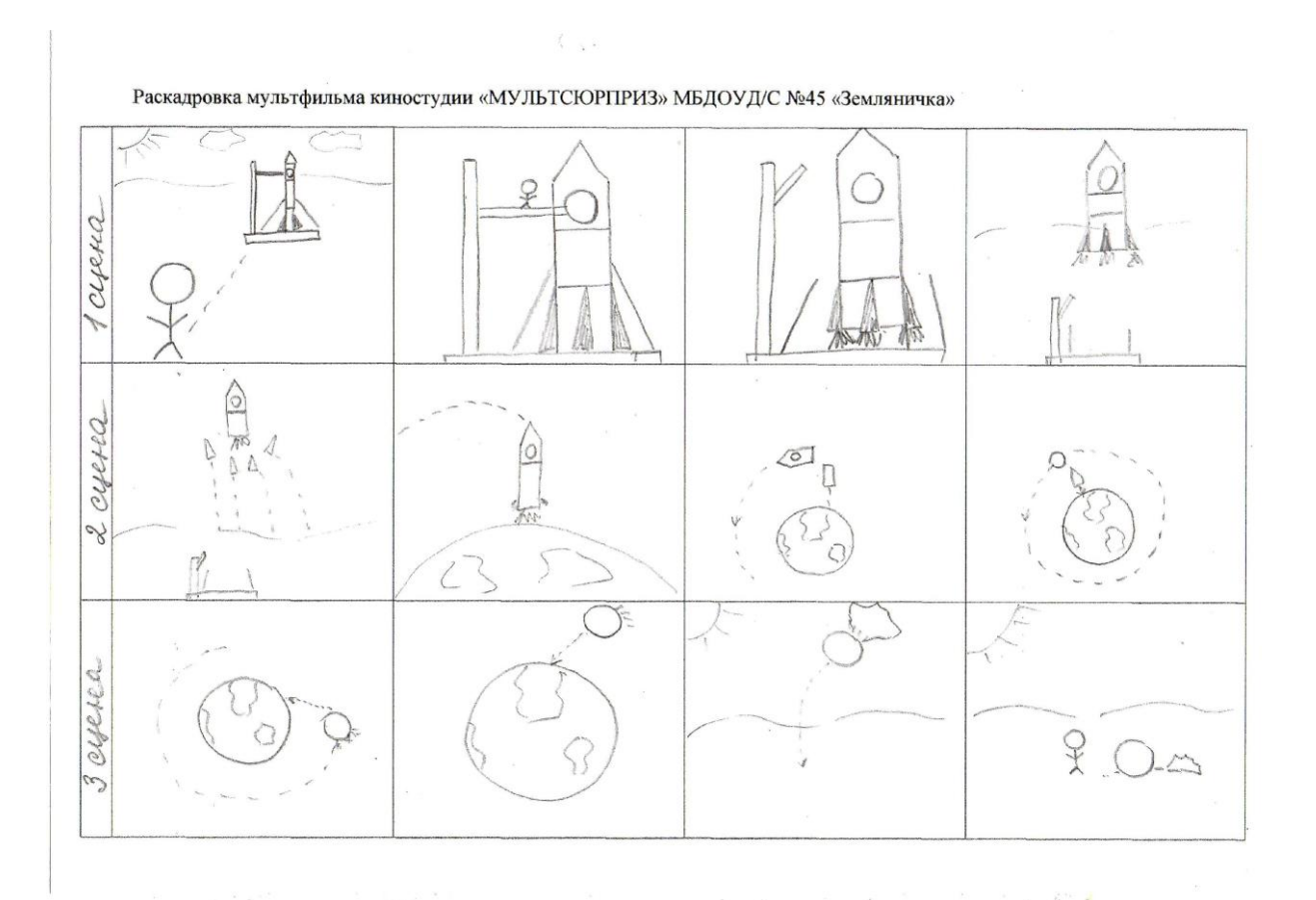

#### **3 этап. Подготовка фона и создание героев –**

Создание соответствующих сценарию декорации и героев. Фон 1: небо, земля.

Главный герой – космонавт, космический корабль, стартовая площадка. Фон 2: космическое пространство.

Космический корабль, планета «Земля».

Фон 3: небо, земля.

Главный герой – космонавт, космический корабль.

На данном этапе предлагаем участникам мастер класса создать необходимые фоны (из цветной бумаги или фетра), а так же героев анимационного фильма из пластилина.

#### **4 этап Съемка.**

В процессе совместной работы руководителя и участников мастер класса, ведутся сьемки анимационного фильма, главное в этот момент – это руководствоваться раскадровкой мультфильма, согласно которой снимаем сцену за сценой. В процессе сьемки кадров будущего мультфильма **НЕОБХОДИМО ПОМНИТЬ**! Нужно следить за руками, за светом, различными проводами, тенями от операторов, чтобы они не попадали в кадр.

#### **5 этап и 6 этап. Монтаж работы.**

Персонажи созданы, сняты. Музыка подобрана. Приступаем к монтированию анимационного фильма в редакторах: слайдшоу «Bolide Slideshow Creator», в видеоредакторе «Bolide Movie Creator».

Важно! Редактирование и последующий монтаж мультфильма выполняет взрослый человек.

Первое с чего следует начинать работу – это с редактирования фотографий, нужно удалить все лишние и не получившиеся кадры. Эта работа ведется в программе Microsoft Office Picture Manager. Далее работа по монтажу мультфильма из фотографий, с использованием музыкальных аудиодорожек ведется в редакторах: слайдшоу «Bolide Slideshow Creator», в видеоредакторе «Bolide Movie Creator».

# **7 этап. ПРОСМОТР ГОТОВОГО МУЛЬТФИЛЬМА.**

Спасибо за работу и внимание.